[VLAN](https://zhiliao.h3c.com/questions/catesDis/91) **[孙轲](https://zhiliao.h3c.com/User/other/20835)** 2019-10-12 发表

## 组网及说明

## **1. 配置需求或说明**

#### **1.1 适用产品系列**

本案例适用于如:HP/Aruba 2530-8G/24G/48G PoE+ Switch、 HP/Aruba 2530-8/24 PoE+ Switch、HP/Aruba 2530-24G/48G Switch、 HP/Aruba 2530-8/24/48 Switch、Aruba 2540 24G/48G 4SFP+ Switch、 Aruba 2540 24G/48G PoE+ 4SFP+ Switch等系列的交换机。

#### **1.2 组网图**

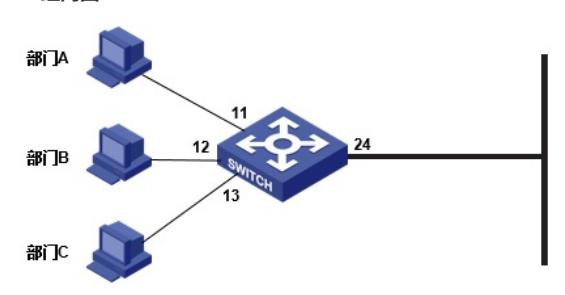

#### **1.3 说明**

交换机划分3个VLAN,部门A/B/C分别属于VLAN 10、VLAN 20、VLAN30; 3个VLAN可以携带各自VLAN标签,通过24端口转发。

# 配置步骤

**1. 配置步骤 #进入全局模式** ProCurve#config

## **#配置VLAN信息,创建VLAN并将接口加入相应VLAN中**

ProCurve(config)#vlan 10 untagged 11 ProCurve(config)#vlan 20 untagged 12 ProCurve(config)#vlan 30 untagged 13

#### **#配置Trunk信息**

HP ProCurve系列交换机的Trunk含义为链路聚合 (Link-Aggragation), 为方便配置理解, 本案例中 的Trunk含义与H3C二层技术中的Trunk意思相同

#### **#VLAN10、20、30从24端口发出时携带各自VLAN标签**

ProCurve(config)#vlan 10 tagged 24 ProCurve(config)#vlan 20 tagged 24 ProCurve(config)#vlan 30 tagged 24

## **#配置VLAN的IP地址信息**

ProCurve(config)#vlan 10 ProCurve(vlan-10)#ip address 192.168.1.1 255.255.255.0 ProCurve(vlan-10)#exit ProCurve(config)#vlan 20 ProCurve(vlan-20)#ip address 192.168.2.1 255.255.255.0 ProCurve(vlan-20)#exit ProCurve(config)#vlan 30 ProCurve(vlan-30)#ip address 192.168.3.1 255.255.255.0 ProCurve(vlan-30)#exit

#### **3. 保存配置**

ProCurve(config)#write memory

配置关键点